## Fichier:VSM Welder After Welding Options Press F1.png

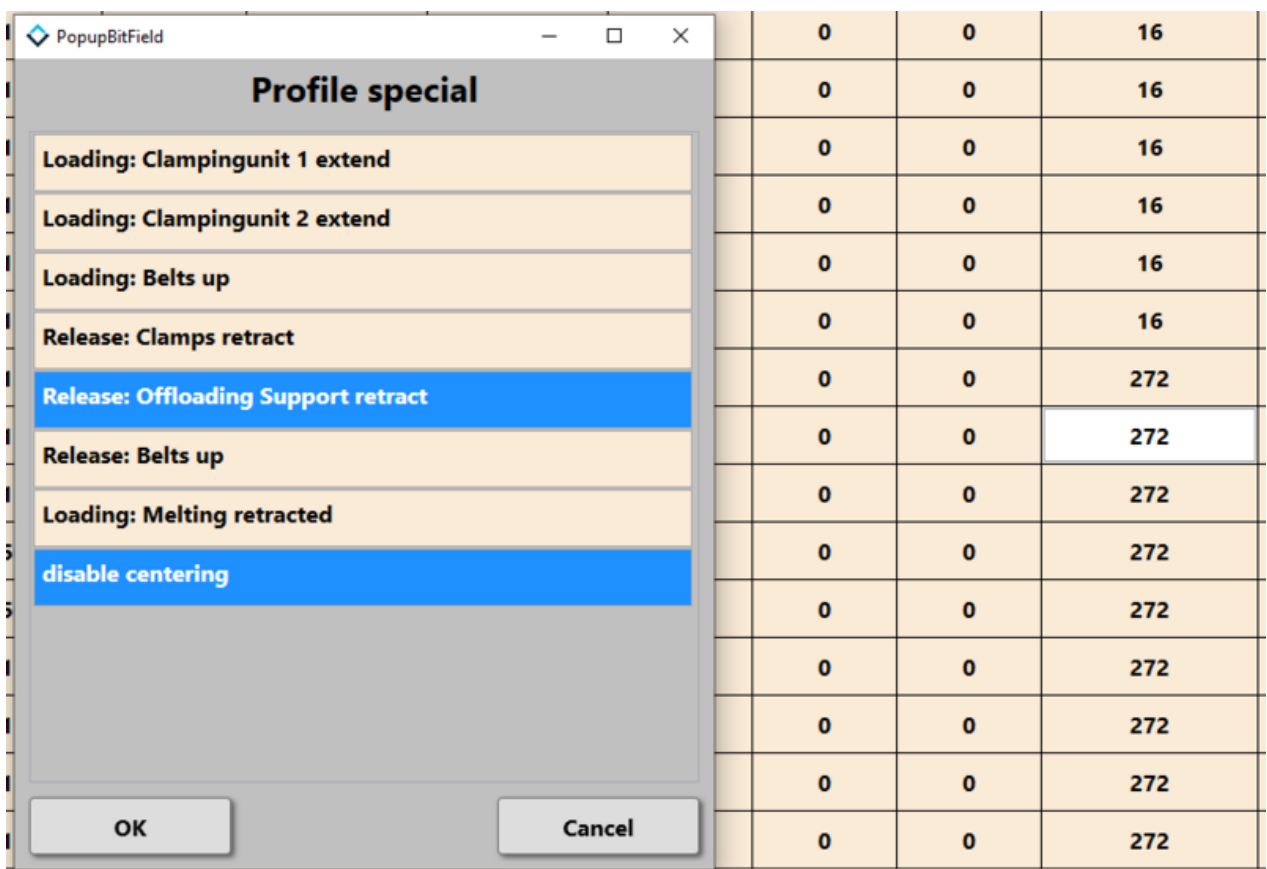

Size of this preview:800 × 550 [pixels](https://stuga.dokit.app/images/thumb/d/d3/VSM_Welder_After_Welding_Options_Press_F1.png/800px-VSM_Welder_After_Welding_Options_Press_F1.png).

[Original](https://stuga.dokit.app/images/d/d3/VSM_Welder_After_Welding_Options_Press_F1.png) file (872 × 600 pixels, file size: 31 KB, MIME type: image/png)

## File history

Click on a date/time to view the file as it appeared at that time.

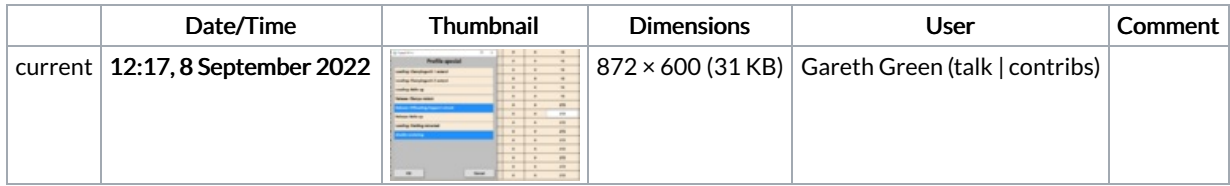

You cannot overwrite this file.

## File usage

The following page links to this file:

VSM Welder After [Welding](https://stuga.dokit.app/wiki/VSM_Welder_After_Welding_Options) Options

## Metadata

This file contains additional information, probably added from the digital camera or scanner used to create or digitize it. If the file has been modified from its original state, some details may not fully reflect the modified file.

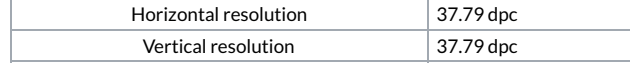